# All the Time for Windows v1.0

# **INTRO**

All the Time for Windows is a customizable clock. In addition to the current time and the date, memory and system resource levels can be monitored if desired.

All the Time requires VBRUN200.DLL (available in the Visual Basic-Win library of the MSBasic forum on CompuServe) and WIN 3.1. It also requires the Visual Basic custom control files CMDIALOG.VBX, PICCLIP.VBX and THREED.VBX. All the Time is available in two different archives -- one with these three VBX files (ATTALL.ZIP) and one without (ATT.ZIP).

All the Time is free, and in the public domain.

## **FILES**

ATT.EXE - the All the Time program

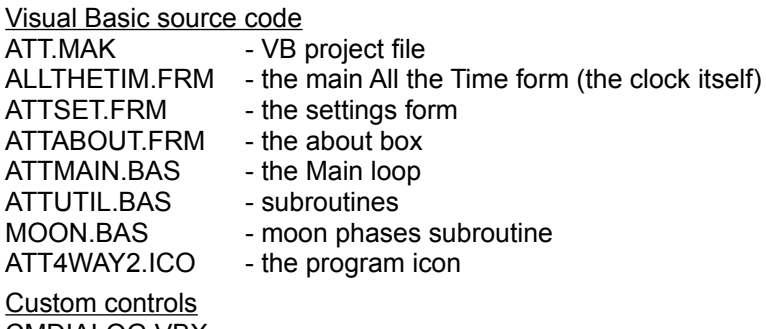

CMDIALOG.VBX THREED.VBX PICCLIP.VBX

## **INSTALL/STARTUP**

Copy ATT.EXE to your hard drive and, if you'd like, create a Program Item for it with the Program Manager. Or, simply Run ATT.EXE from the Program Manager's File menu.

VBRUN200.DLL, CMDIALOG.VBX, PICCLIP.VBX and THREED.VBX must be in your Windows directory to run All the Time. VBRUN200.DLL is available in the Visual Basic-Win library of the MSBasic forum on CompuServe. The other files are available as part of the ATTALL.ZIP upload of this program, or as part of the Visual Basic Programming System for Window Professional Edition.

## **OPERATION**

Double-click the All the Time program icon. Once the clock is displayed, you can double-click on it to change its settings on the All the Time Settings screen.

All the Time can display any combination of the following five items, which can be turned on and off via the Settings screen:

*Date Time Memory* - RAM available *Resources* - % available *Sun and Moon and Tree* - two graphics showing season, moon phase, night/day Preset formats for the date and time can be selected from pull-down lists, or you can customize them using Visual Basic's date and time format codes. A more detailed explanation of those format codes follows these instructions.

The Settings screen also allows you to change the position of the clock, to determine whether its window stays in front of other windows, and to customize the display font.

Additionally, there are two [Alt]+[Ctrl] hotkeys in All the Time: [Alt]+[Ctrl]+R rotates the position of the clock from corner to corner clockwise around the screen; and [Alt]+[Ctrl]+T toggles whether the clock is displayed or hidden. These keys can be reassigned if they conflict with hotkeys in your other programs.

All the Time's clock can be dragged by hand around the screen, if necessary. It can be returned to a corner position via the Settings screen or the Rotate hotkey. The clock will not resize real-time for fonts with proportionally-spaced number characters unless it is locked into a corner position.

#### **DATE/TIME FORMATS**

Dates and times are displayed according to the rules that Visual Basic uses to format dates and times, using the format expressions specified on the Settings screen.

Here are the rules, as excerpted from the MicroSoft Visual Basic Language Reference:

To format dates and times, you can use either the commonly used formats that have been predefined in Visual Basic or create user-defined time formats using standard characters that have special meaning when used in a format expression.

The following table shows the predefined data format names you can use and the meaning of each:

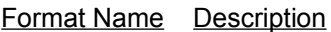

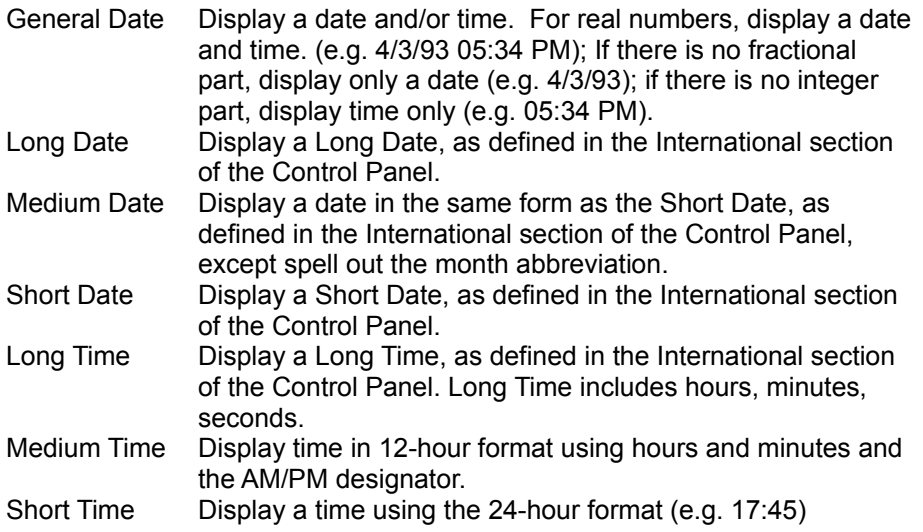

The following table shows the characters you can use to create user-defined date/time formats and the meaning of each:

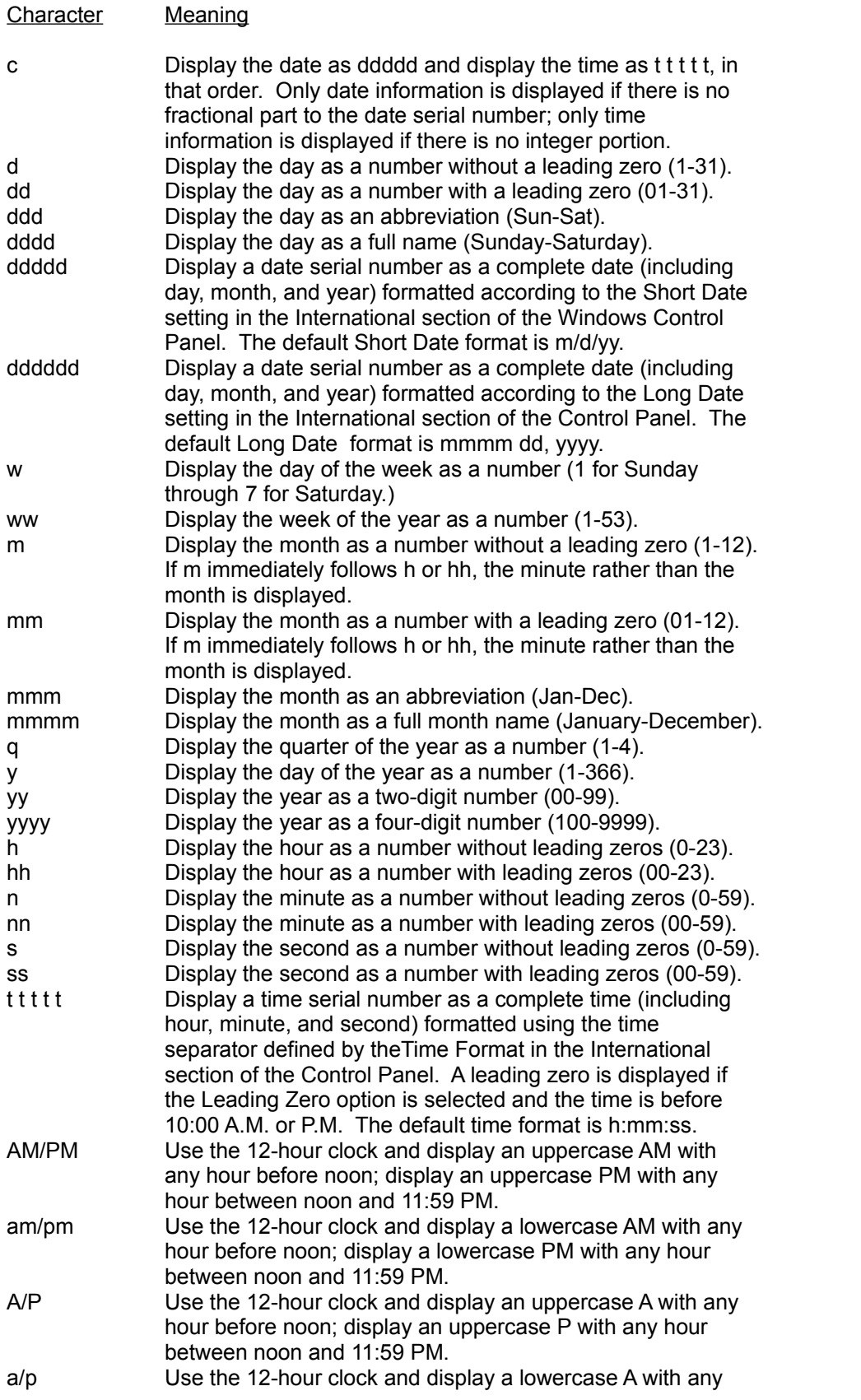

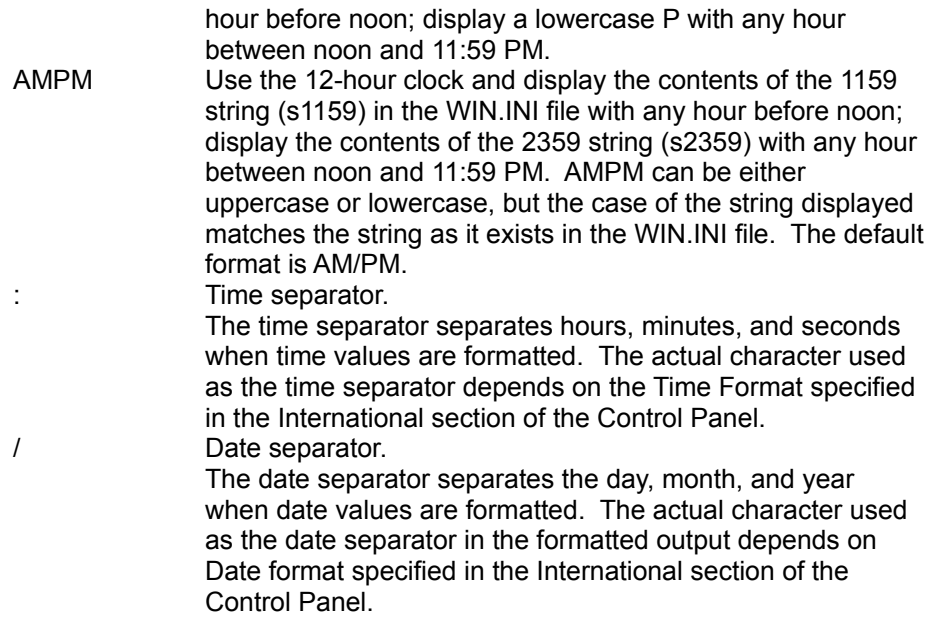

The following are examples of user-defined date and time formats:

Format Display

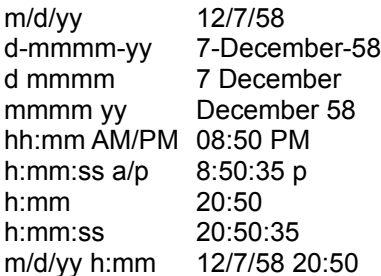

## **TIPS TO COMBAT ADVANCED CASES OF ENNUI:**

Drag the clock slowly across the Settings window, over a Program Manager window three or four layers back, or around a PROCOMM PLUS window. Wow.

Switch your font to WingDings.

Type words into the Date or Time format box (put quotes around them).

Enter jumbled formats like "d/h/ss" into the Time format box.

Make your font really big.

Make your font really big, and use "ss" as your Time format. Show only the time. Remember that you can drag the clock around, even if it covers your entire screen. heh heh.

#### **DISCLAIMERS/FINE PRINT**

All the Time is in the public domain, and is free. No warranties, no liabilities, sorry. Visual Basic source code is included for those who like to tinker or plunder. Enjoy.

If you have questions, comments, or are given to spontaneous outbursts of enthusiastic praise, we can be reached on CIS at 70741,422, or as neslon@panix.com on the Internet.

Wilson Smith and Carole Rogers